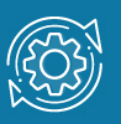

# Пример настройки LLDP

Согласованная работа различных узлов в локальной сети (LAN) требует корректной конфигурации протоколов и приложений, которые выполняются и поддерживаются ими. По мере того как число различных типов устройств в сети растет, сетевым администраторам все труднее становится отслеживать правильность конфигурации каждого из них, одновременно все большее количество времени затрачивается на то, чтобы обнаружить и устранить проблемы. Стандарт IEEE 802.1AB, или Link Layer Discovery Protocol (LLDP), обеспечивает решение проблем конфигурации, вызванных расширением LAN.

Link Layer Discovery Protocol (LLDP) - независимый от среды протокол канального уровня, позволяющий сетевому оборудованию (коммутаторам, маршрутизаторам, IPтелефонам, беспроводным точкам доступа, узлам и т.д.) оповещать локальную сеть о своем существовании и характеристиках, а также собирать такие же оповещения, поступающие от соседнего оборудования. Информация, собранная посредством LLDP накапливается в устройствах, и может быть запрошена с помощью протокола SNMP. Таким образом, топология сети, в которой используется LLDP, может быть получена с управляющего компьютера, посредством последовательного опроса каждого устройства, на предмет собранной им информации. При этом получаемая информация содержит следующие параметры:

- имя устройства (System Name);
- описание устройства (System Description);
- идентификатор порта (Port ID);
- описание порта (Port Description);
- возможности устройства (System Capabilities);  $\bullet$
- управляющий адрес (Management Address) и т.д.  $\bullet$

Протокол LLDP передает информацию в сообщениях, которые называются LLDP Data Unit (LLDPDU). LLDPDU инкапсулируются в кадры **IEEE** 802. Протоколом предусматривается передача данных только в одном направлении, то есть LLDPустройства не обмениваются информацией в режиме запрос-ответ, а также не подтверждают ее получения.

# Примечание к настройке

Рассматриваемый пример настройки подходит для следующих серий коммутаторов: DGS-1250, DGS-1510, DGS-1520, DGS-3130, DGS-3630, DXS-3610.

## Задача

В локальной сети нужно обеспечить возможность построения топологии сети, путем опроса сетевых устройств.

Задача решается настройкой протокола LLDP на коммутаторах и других сетевых устройствах.

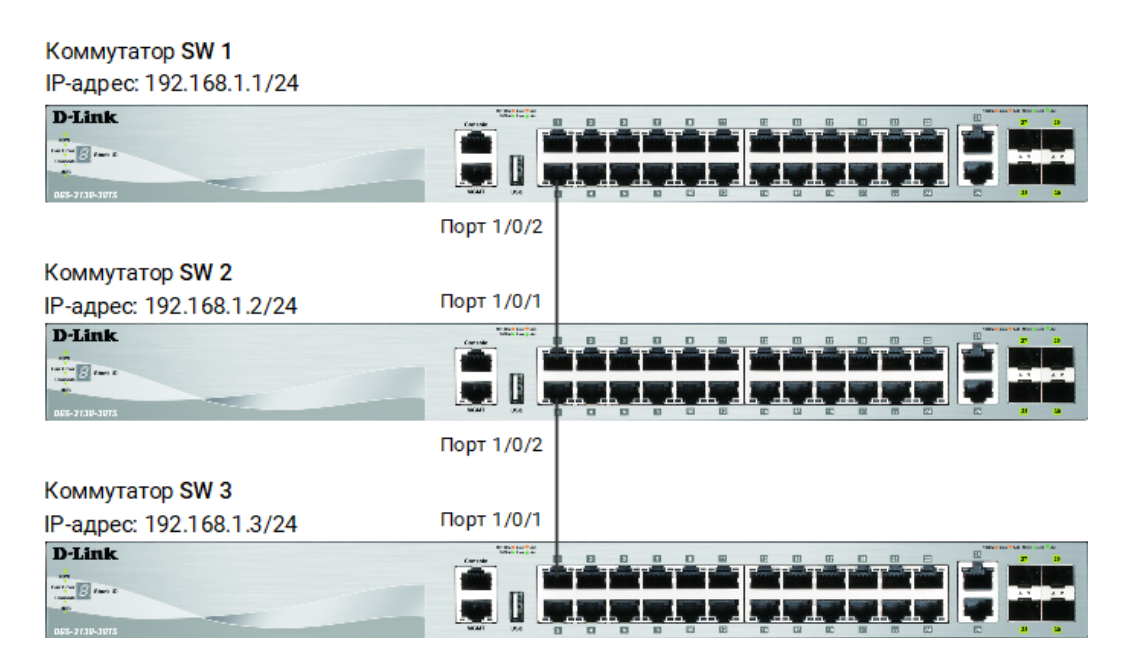

Рис. 1 Схема подключения

### Настройка коммутатора SW1

1. Настройте IP-адрес интерфейса VLAN 1 первого коммутатора:

```
Switch(config)# interface vlan 1
Switch(config-if)# ip address 192.168.1.1 255.255.255.0
Switch(config-if)# exit
```
#### Примечание

VLAN 1 существует на коммутаторе по умолчанию.

### 2. Настройте имя коммутатора:

```
Switch(config)# prompt SW1
```
### 3. Включите работу протокола LLDP глобально на коммутаторе:

SW1(config)#lldp run

#### 4. Включите продвижение кадров LLDP:

SW1(config)# lldp forward

5. Настройте интервал передачи сообщений LLDPDU:

SW1(config)# lldp tx-interval 20

#### Примечание

C помощью данной команды можно регулировать частоту отправки LLDPсообщений соседним устройствам с активных портов коммутатора. По умолчанию интервал 30 секунд.

6. Настройте время повторной инициализации LLDP:

SW1(config)# lldp reinit 3

#### Примечание

Данная команда позволяет установить интервал повторной инициализации, после истечения которого, повторно активированные LLDP-порты начнут передачу кадров LLDP. По умолчанию 2 секунды.

7. Настройте на всех портах возможность приема и передачи кадров LLDP (включено по умолчанию):

```
SW1(config)# interface range ethernet 1/0/1-24
SW1(config-if-range)# lldp transmit
SW1(config-if-range)# lldp receive
```
8. Включите передачу в оповещениях LLDP информации об IP-адресе управления коммутатора:

```
SW1(config-if-range)# lldp management-address 192.168.1.1
```
### Примечание

Указывается IP-адрес, который был настроен на шаге 1

9. Включите передачу в оповещениях основных информационных данных протокола LLDP на портах:

SW1(config-if-range)# lldp tlv-select

10.Включите передачу в оповещениях LLDP информации о 802.1Q (VLAN):

```
SW1(config-if-range)# lldp dot1-tlv-select vlan-name
SW1(config-if-range)# end
```
11.Повторите процедуру настройки для коммутаторов SW2 и SW3.

### Команды, используемые для просмотра настроек LLDP и сбора информации о соседних устройствах

1. Просмотр информации о настройках LLDP:

Switch# show lldp

2. Просмотр информации о портах, используемых для отправки оповещений LLDP:

Switch# show lldp local interface ethernet 1/0/1-24 detail

3. Просмотр краткой информации о портах, используемых для отправки оповещений LLDP:

Switch# show lldp local interface ethernet 1/0/1-24 brief

4. Просмотр подробной информации о соседних устройствах:

Switch# show lldp neighbors interface ethernet 1/0/1-24 detail